#### **CEDAR, INRIA Saclay and LIX (CNRS UMR 7161 and Ecole Polytechnique), LIMSI-CNRS**

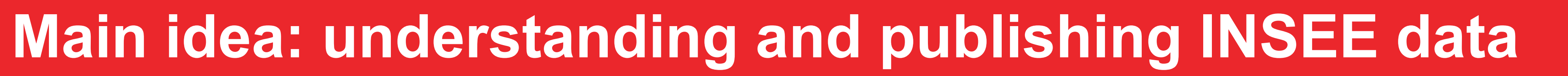

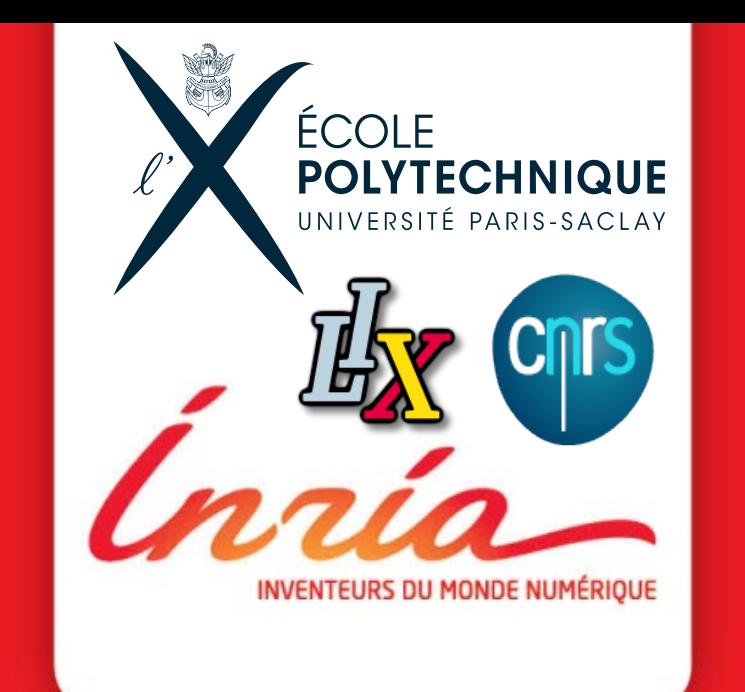

# **Extracting Linked Data from statistic spreadsheets**

Tien-Duc CAO, Ioana MANOLESCU, Xavier TANNIER **http://team.inria.fr/cedar**

- § Each sheet of spreadsheet is a matrix *S* of *M* rows and *N* columns. More than 1 table could appear in the same sheet.
- **Step 1**: identify a rectangle  $R$  (left = 0, right =  $k$ , top = 0, bottom = *N* – 1) where we can extract tables
- § **Step 2**: identify horizontal boundaries which separate tables in *R* and then extract tables
- § **Step 3**: identify a new rectangle *R* and come back to step 1

- We selected randomly 100 Excel files. They contained 2432 tables.
- § For these 100 files, we visually identified the header cells, data cells and header hierarchy,

 $\ket{\ast}$  insee:description "Effectifs scolarisés du second degré ( $\ast$ )" . $\neg$ <http://insee.excel/Sheet:Sheet\_0> insee:title "Éducation - Scolarité" ;- $\textcolor{black}{\gg}$  <code>insee:belongsTo <http://insee.excel/File:File\_education\_scolarite> . $\textcolor{black}{\sim}$ </code> <http://insee.excel/HeaderCellY:HeaderCellY\_0> insee:value "2014-2015" ;-→ insee:aggregate <http://insee.excel/HeaderCellY:HeaderCellY\_1> ;-→ insee:YHierarchy <http://insee.excel/Sheet:Sheet\_0> -Which we compared with those obtained from <http://insee.excel/HeaderCellY:HeaderCellY\_1> insee:value "Rentrée scolaire";  $\ket{\ast}$  insee:YHierarchy <http://insee.excel/Sheet:Sheet\_0> .-<http://insee.excel/HeaderCellY:HeaderCellY\_2> insee:value "2015-2016" ;- $\triangleright$  insee:aggregate <http://insee.excel/HeaderCellY:HeaderCellY\_1> ;-> insee:YHierarchy <http://insee.excel/Sheet:Sheet\_0> . → <http://insee.excel/HeaderCellX:HeaderCellX\_6> insee:value "Pays" ;- $\ast$   $\,$  insee:XHierarchy <http://insee.excel/Sheet:Sheet\_0> . $\lnot$ <http://insee.excel/DataCell:DataCell\_0> insee:value 6817 ;insee:posX  $0$ ; insee:posY  $0$ ; insee:closestXCell <http://insee.excel/HeaderCellX:HeaderCellX\_6> ;insee:closestYCell <http://insee.excel/HeaderCellY:HeaderCellY\_0> .-

#### **Algorithm outline**

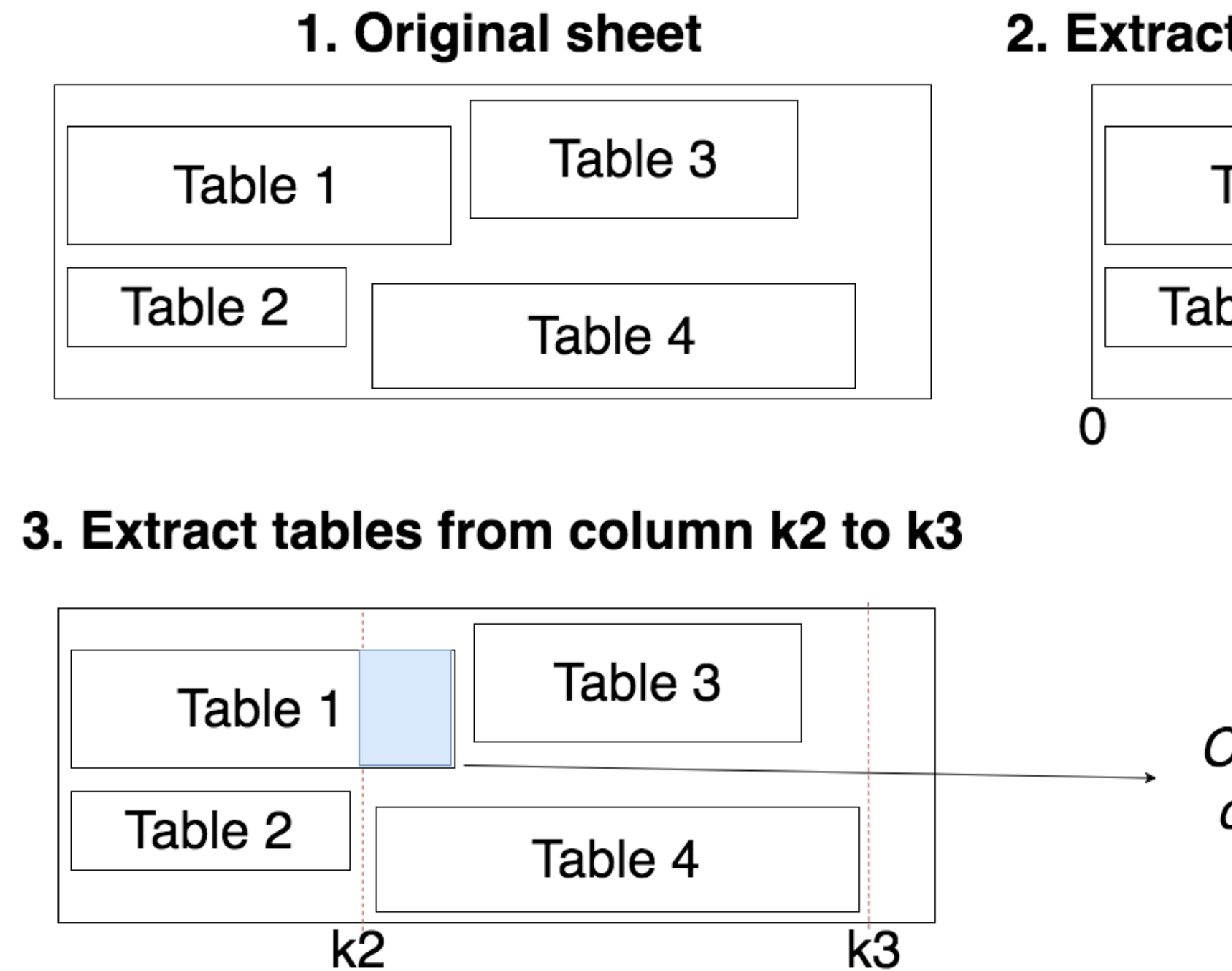

#### 2. Extract tables from column 0 to k1

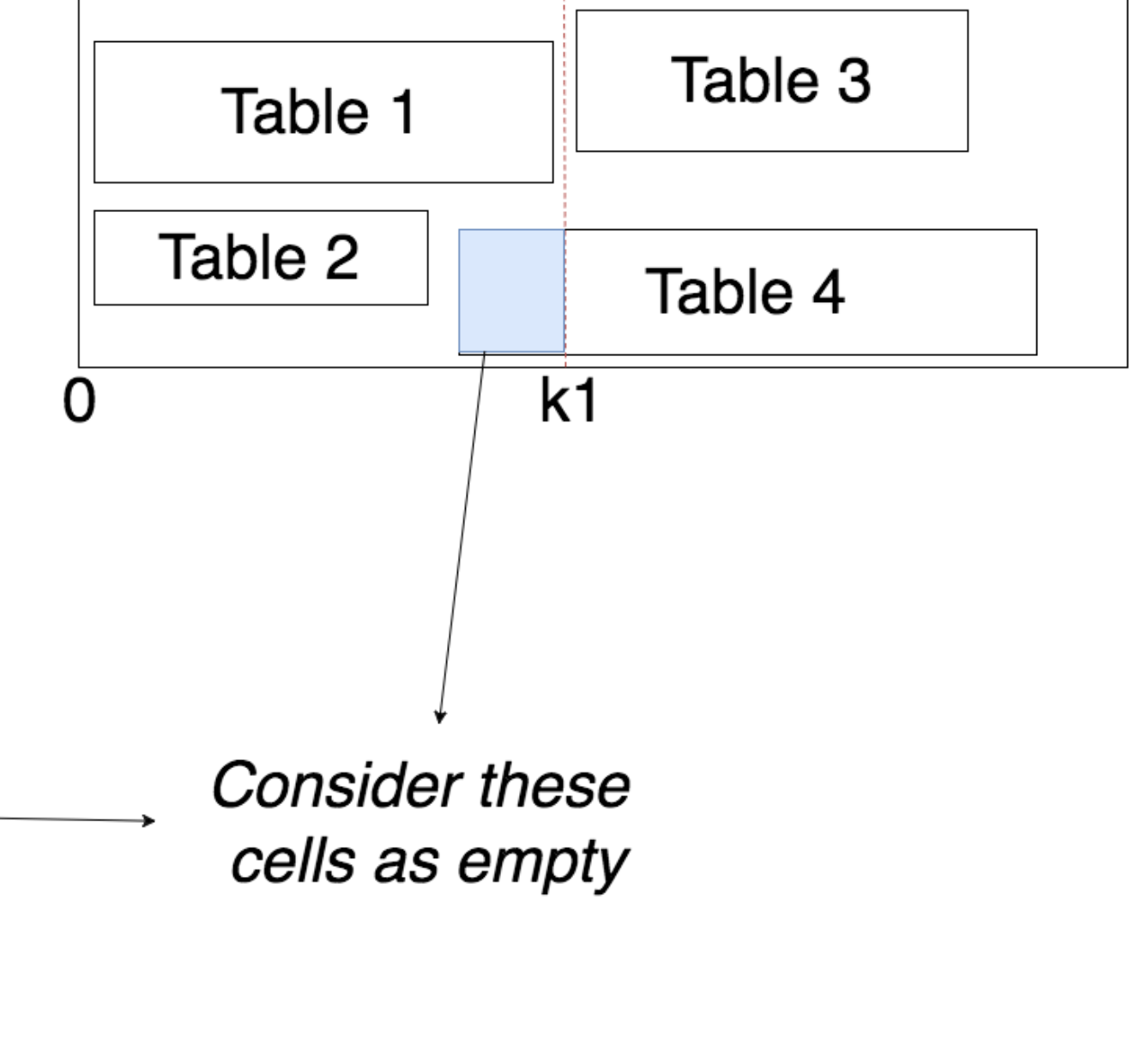

#### **Conceptual model**

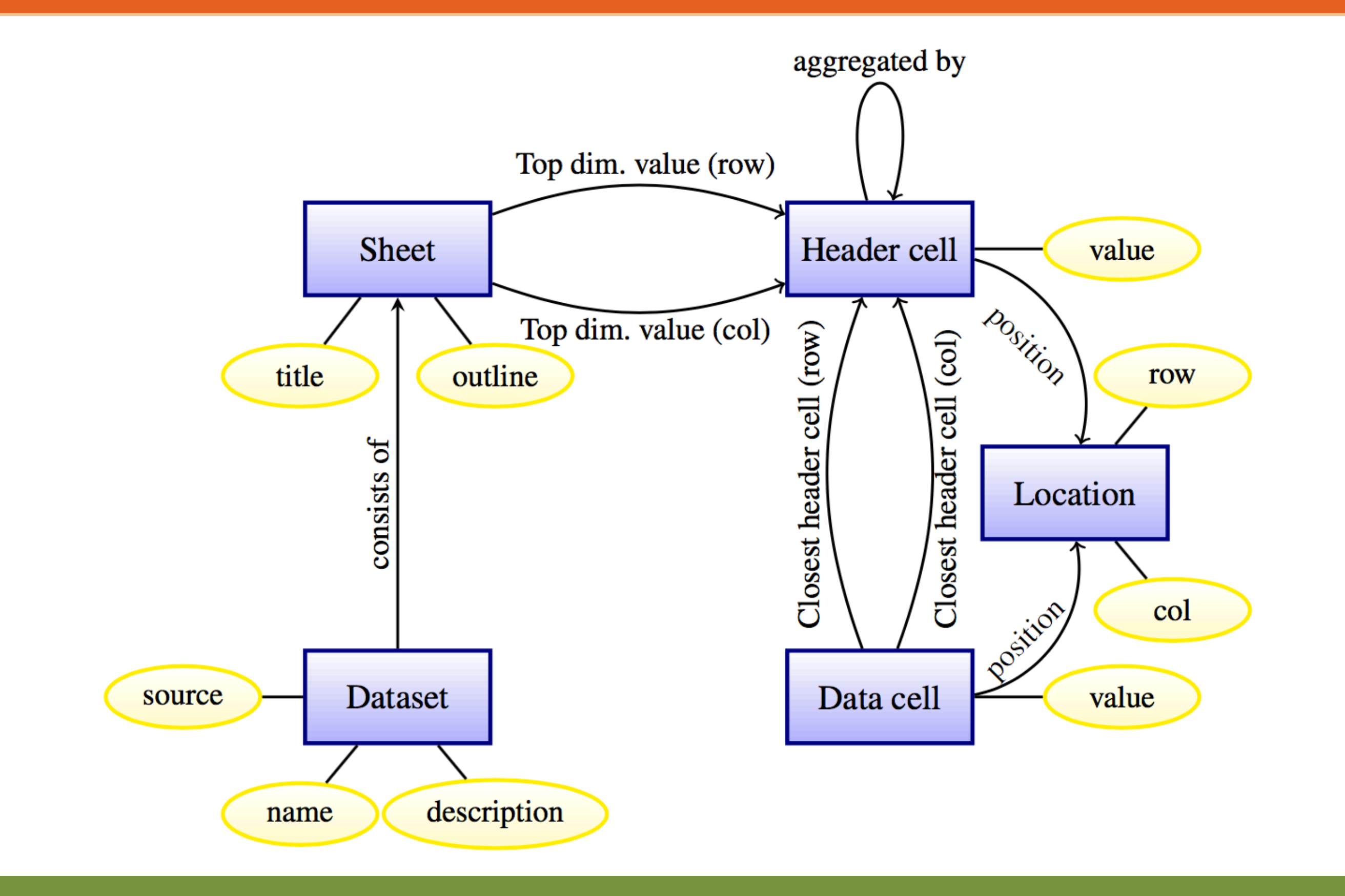

#### **Spreadsheets from INSEE**

We consider a table is "correctly extracted" when all these are pairwise equal; otherwise, the table is "incorrectly extracted''.

- French economic and societal data
- They publish PDF, HTML, Excel files

### **Extracting RDF data from spreadsheets**

- Data is organized as table
- header cells: text
- data cells: number

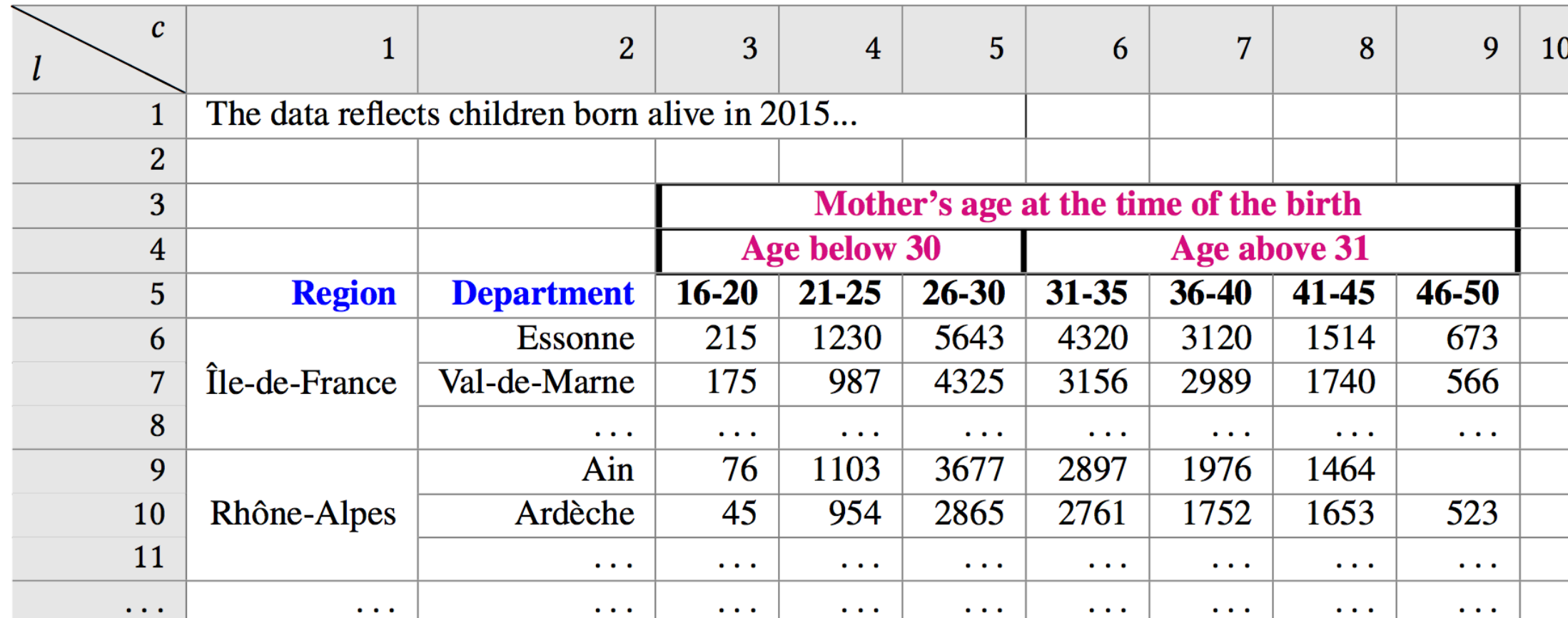

• Heterogeneous

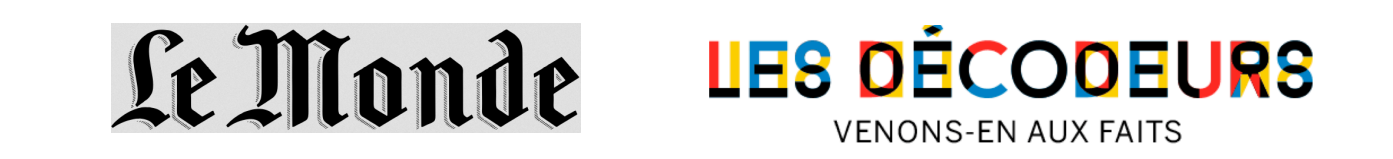

### **Applications:** Data journalism and fact-checking **Collaboration Inria - LIMSI**

## **RESULTS**

our system.

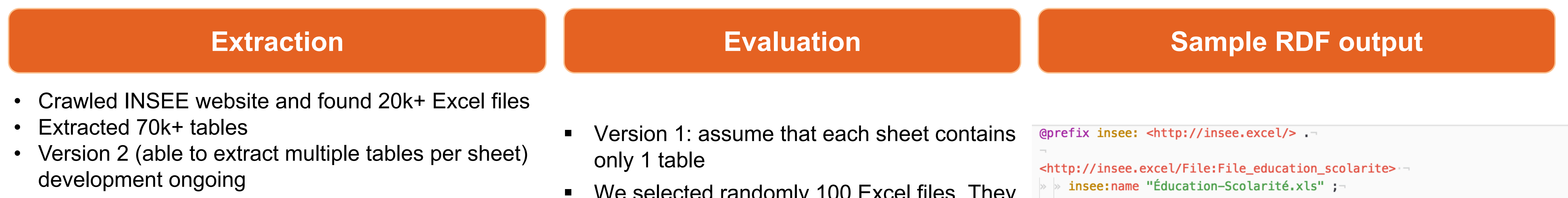

- Based on cell's value (could be text, number, or just an empty cell) and cell's formatting information (whether this cell belongs to a merged cell, how many borders this cell has), we can infer the type of each row and column.
- § From the type of row/column, we can identify the data cells and header cells.

**Comparison with related work**

ANR ContentCheck project

Limsi

Chen et at [1] built a system that could automatically extract relational data from spreadsheets. Their machine learning approach requires manual labeling 27,531 non-empty rows in spreadsheets as title, header, data or footnote. The model obtained a precision of 92.1% for top headers and 85.2% for left headers.

#### **Reference**

[1] Zhe Chen and Michael Cafarella. 2013. Automatic Web Spreadsheet Data Extraction. In *Proceedings of the 3rd International Workshop on Semantic Search Over the Web (Semantic Search)*. ACM, New York, NY, USA, Article 1, 8 pages. DOI: http://dx.doi.org/10.1145/2509908.2509909

### **Table extraction algorithm**

Each item the matrix S represents a cell of spreadsheet.

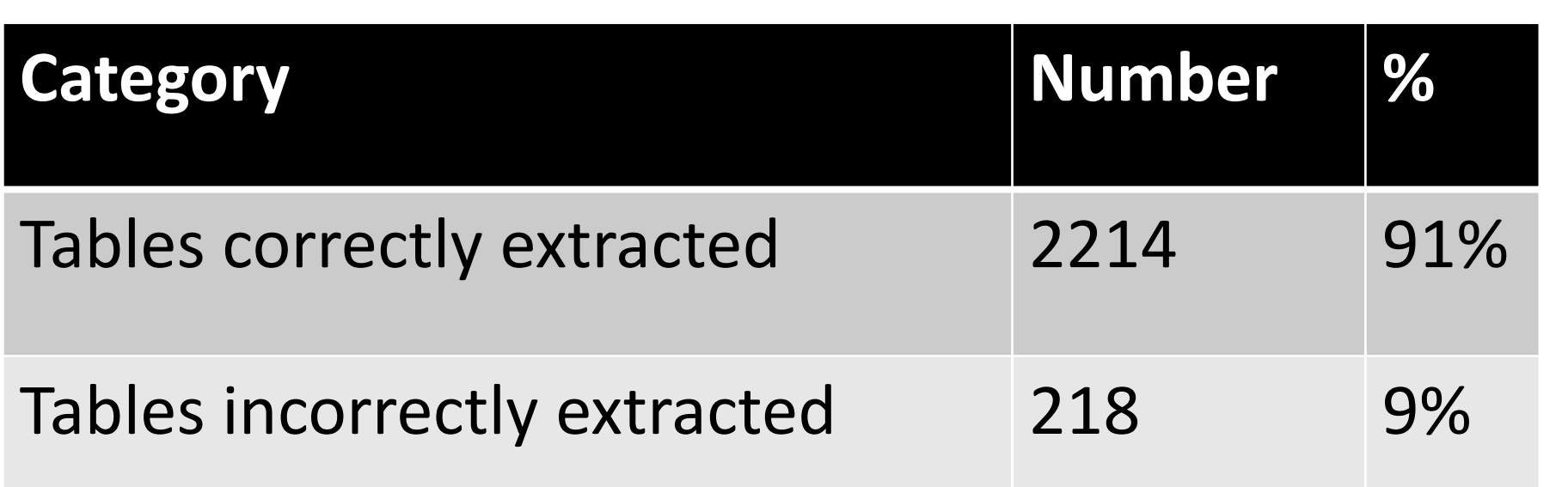

<http://insee.excel/DataCell:DataCell\_1> insee:value 6951 ;-

insee:posX  $0$ ;

insee:posY 1 ;-

insee:closestXCell <http://insee.excel/HeaderCellX:HeaderCellX\_6> ;-

insee:closestYCell <http://insee.excel/HeaderCellY:HeaderCellY\_2> .-